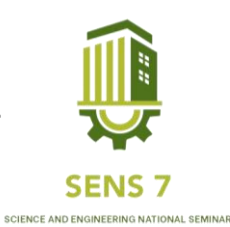

# **Membangun Website E-Commerce Spare Part Yamaha Max's Garage Semarang Dengan Menggunakan Metode UCD (User Centered Design)**

**Bimo Tri Utomo1), Setyoningsih Wibowo2)**

1,2Jurusan Informatika, Fakultas Teknik Dan Informatika, Universitas PGRI Semarang <sup>1</sup>Email : bimotriutomo1@gmail.com <sup>2</sup>Email : ninink1623@gmail.com

**Abstrak –***Bengkel Motor Yamaha Max's Garage adalah salah satu perusahaan yang bergerak dalam bidang otomotif. Lebih tepatnya dalam hal after sales seperti perawatan sepeda motor dan juga penjualan spare part. Dalam perjalanannya, Yamaha Max's Garage masih melakukan penjualan spare part secara manual. Dengan perkembangan teknologi dan kemajuan zaman, dibutuhkan sebuah E-Commerce. E-Commerce sendiri adalah sebuah sistem yang memungkinkan pembeli untuk bisa bertransaksi atau membeli spare part secara online. Penggunaan media berupa Website E-Commerce bisa dimanfaatkan untuk media penjualan yang ramah. Tujuan pembuatan Website E-Commerce Spare Part Yamaha Max's Garage yakni membuat media untuk menawarkan dan bertransaksi produk-produk spare part milik Yamaha Max's Garage ke konsumen secara online dan juga merekam database konsumen. Metode yang digunakan adalah UCD (User Centered Design) dengan pendekatan menggunakan metode research and development. Bahasa yang digunakan dalam pembentukan Website E-Commerce Spare Part Yamaha Max's Garage berupa PHP, dan CSS, serta database yang tertampung pada Localhost PHP My Admin dengan menggunakan perancangan UML (Undifine Modeling Language). Berdasarkan penelitian dan uji coba yang dilakukan oleh Pihak Manajemen dan Pegawai Yamaha Max's Garage. Diketahui website telah berjalan baik.*

**Kata Kunci** *: Website E-Commerce, UML, UCD, Spare Part Motor, Database.* 

## **PENDAHULUAN**

Pada era saat ini, perkembangan teknologi terbilang sangat pesat. Dan ini perlu menjadi sebuah peringatan kepada perusahaan tentang persaingan yang akan semakin ketat. Memanfaatkan keunggulan dan sumber daya yang ada bisa menjadi kunci sukses dalam memenangkan sebuah bisnis. Dibutuhkan juga sebuah inovasi pada produk atau cara penjualan sehingga dapat tetap bertahan dan bersaing untuk mengikuti trend yang sedang berjalan. Produk yang dimaksud adalah Yamaha Max's Garage yang salah satu fokus bisnisnya adalah menjual spare part sepeda motor.

Berdasarkan hasil observasi, Yamaha Max's Garage masih menggunakan sistem penjualan spare part secara manual. Pembeli masih menggunakan aplikasi chatting seperti Whatsapp untuk bertanya tentang ketersediaan spare part dan perlu datang ke bengkel untuk menuliskan data pembeli kepada pegawai yang bertanggung jawab. Sehingga tidak ada opsi untuk menata kebutuhan spare part, dan database yang tidak tertampung secara rapih, karena masih menggunakan buku tulis. Maka dari itu, dibutuhkan sebuah media berupa website yang mencakup sistem penjualan dan database yang lebih effisien. Salah satunya adalah menggunakan E-Commerce berbasis website.

Website adalah kumpulan halaman situs yang terdapat dalam sebuah domain atau subdomain pada World Wide Web (WWW) di internet. Pada era yang seperti saat ini, internet menjadi salah satu sarana yang paling banyak digunakan oleh manusia. Website adalah platform yang bisa menjadi wadah untuk para pengembang sebuah sistem termasuk E-Commerce. E-Commerce sendiri adalah sebuah sistem yang membuat seorang pembeli bisa melakukan transaksi secara online, dan juga terdapat database yang sangat berguna bagi perusahaan.

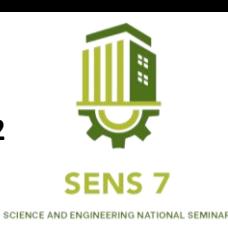

Dalam pengembangan E-Commerce diperlukan sebuah user friendly menggunakan UI/UX. UI atau User Interface merupakan terjadinya dialog antara pemrogram dan juga pemakai. Yang nantinya memungkinkan sistem pakar menerima instruksi dan informasi dari pengguna. Dan UX atau User Experince adalah tentang apa yang dirasakan oleh pengguna saat berinteraksi dengan sistem. Maka untuk menyelesaikan masalah, digunakanlah Metode UCD (User Centered Design) yaitu bahasa yang banyak diterapkan dalam menggambarkan sebuah rancangan.

Dari masalah diatas, dibentuklah sebuah Website E-Commerce yang bisa untuk melakukan transaksi secara online, dan mengatur database konsumen. Rancangan dibangun dengan menggunakan model UCD. Ini bertujuan agar nantinya E-Commerce yang dibangun bisa sesuai dengan kebutuhan penggunanya. Oleh karena itu, penulis disini memakai judul "Membangun Website E-Commerce Spare Part Yamaha Max's Garage Dengan Menggunakan Metode UCD (User Centered Design".

Dalam pengembangan system, penulis membutuhkan beberapa tools untuk membatu proses development sistem. Tools juga dapat mempermudah dan mempercepat pengerjaan pembuatan aplikasi presensi berbasis mobile.Tools yang digunakan yaitu PHP My Admin, Xampp, Sublime Text 3, Draw io, dan Inspection Google Chrome. PHP My Admin adalah perangkat lunak gratis (freeware) yang ditulis menggunakan bahasa pemrograman PHP, dengan dimaksudkan untuk menangani administrasi database MySQL melalui interface Web, PHP MyAdmin juga mendukung berbagai operasi di database MySQL dan MariaDB. Selain itu, penulis juga menggunakan Xampp yang mendukung banyak sistem operasi, merupakan kompilasi dari beberapa program. Fungsinya adalah sebagai server yang berdiri sendiri, yang terdiri atas program Apache HTTP Server, MySQL database, dan penerjemah bahasa yang ditulis dengan bahasa pemrograman PHP dan Perl. Kemudian Sublime Text 3 untuk menuliskan kode-kode pemrograman, penulis juga menggunakan Draw io untuk merancang prototipe website e-commerce, dan yang terakhir adalah Inspection Google Chrome untuk melihat dan mengecek kode halaman yang dibuka, sehingga jika mengalami erorr pada website bisa diketahui kode apa yang mengalami kesalahan.

Tujuan dari pengembangan E-Commerce ini yaitu :

Membuat website e-commerce yang bisa menampung database konsumen saat melakukan transaksi. Sehingga data tersebut bisa dimanfaatkan perusahaan untuk melakukan follow up terhadap konsumen mereka.

Memanfaatkan metode UCD (User Centered Design) untuk mengelola aset, dan memenuhi kebutuhan untuk pengguna (pegawai ataupun pembeli) yang mudah dimengerti.

### **METODE**

Dalam pembangunan website e-commerce ini, penulis menggunakan salah satu metodologi desain dengan membuat gambaran desain. Kemudian, darisana dikembangkan dengan menggunakan software Sublime Text 3 untuk pembuatannya. *Prototype* atau prototipe adalah sebuah metode yang digunakan dalam setiap pengembangan produk dengan langkah-langkah seperti : membuat rancangan desain, sampel produk, atau model dengan tujuan pengujian pada konsep atau proses kerja dari sistem. *Prototype* bukanlah hasil akhir dari sebuah produk sistem yang dibuat. *Prototype* dibuat dengan fungsi awal untuk pengembangan seorang developer. Selain itu, juga menjadi pembelajaran dimasa mendatang jika ada keslahan atau error yang terjadi, sehingga bisa diperbaiki.

### **1. Use Case Diagram**

Use case diagram menggambarkan sistem yang diambil dari sudut pandang pengguna/user, dan admin sebagai pengelola sistem dan data history. Sehingga, pada tahap ini akan lebih fokus kepada fungsi atau akses dari masing-masing subjek.

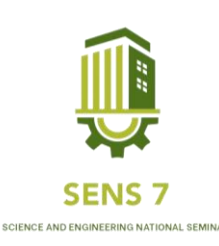

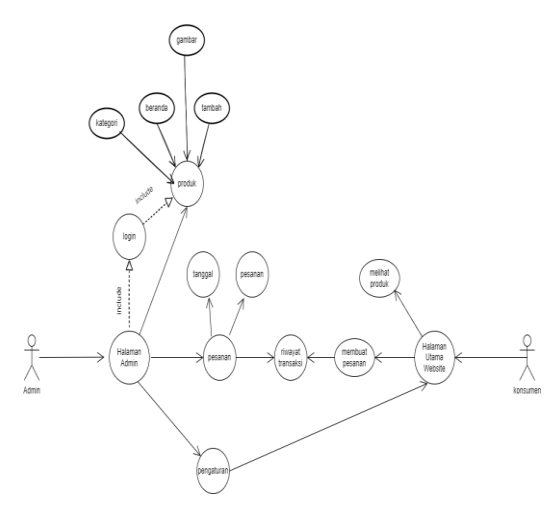

Gambar 1. Use Case Diagram

a. Use Case Diagram Admin

Pada gambar memperlihatkan bahwa admin dapat melakukan beberapa aksi seperti *login*, *menambah ataupun melakukan perubahan produk*, melihat riwayat transaksi, merubah tampilang website. *Login admin*  diperlukan sebagai validasi untuk mengakses halaman admin.

b. Use Case Diagram Konsumen

Pada gambar memperlihatkan bahwa admin dapat melakukan beberapa aksi seperti melihat produk dan juga melakukan pemesanan produk pada halaman utama website. Konsumen tidak memerlukan login untuk mengakses halaman utama website

## **2. Activity Diagram.**

Activity Diagram menggambarkan jalur kegiatan dalam sistem, dimulai dari start, decision, dan end. Activity diagram dibuat merunut dari use case diagram yang sebelumnya telah dibuat.

a. Activity Diagram Login Admin

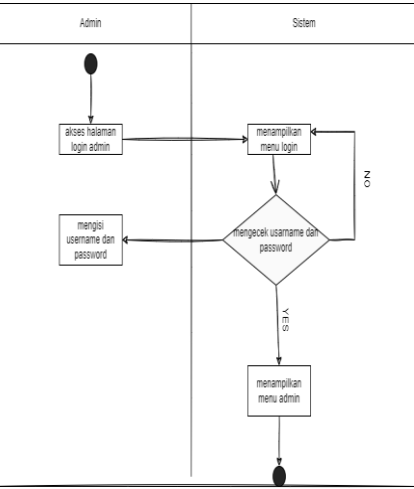

Gambar 2. Activity Diagram Login Admin

Halaman diatas menunjukan user dapat masuk kedalam halaman admin dengan melakukan login terlebih dahulu. Sistem akan meminta username dan password yang telah didaftarkan sebelumnya.

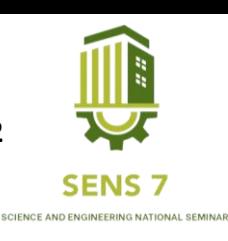

b. Activity Diagram Beranda Admin

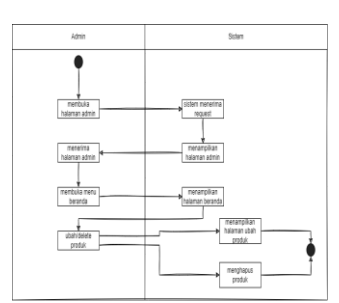

Gambar 3. Activity Diagram Beranda Admin

Halaman diatas menunjukan user yang telah masuk kedalam halaman admin, bisa mengakses menu beranda. Sistem akan menampilkan dua menu : merubah produk dan juga mendelete produk.

c. Activity Diagram Tambah Produk

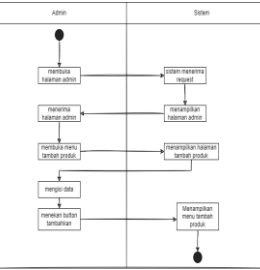

Gambar 4. Activity Diagram Tambah Produk

Halaman diatas menunjukan user yang telah masuk kedalam halaman admin, bisa mengakses menu tambah produk. Sistem akan menampilkan beberapa menu terkait produk yang wajib diisi oleh user, sebelum menekan tombol tambahkan.

d. Activity Diagram Gambar

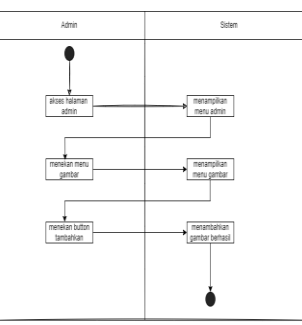

Gambar 5. Activity Diagram Gambar

Halaman diatas menunjukan user yang telah masuk kedalam halaman admin, bisa mengakses menu tambah gambar. Sistem akan menampilkan menu untuk menambahkan gambar baru.

e. Activity Diagram Kategori

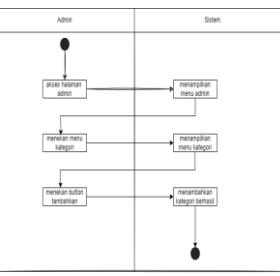

Gambar 6. Activity Diagram Kategori

Halaman diatas menunjukan user yang telah masuk kedalam halaman admin, bisa mengakses menu tambah kategori. Sistem akan menampilkan menu untuk menambahkan kategori baru.

f. Activity Diagram Pesanan

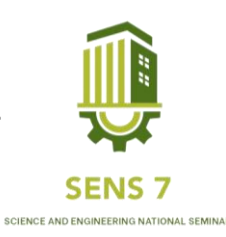

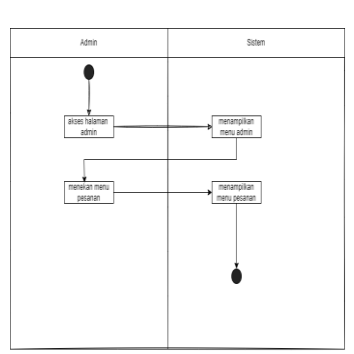

Gambar 7. Activity Diagram Pesanan

Halaman diatas menunjukan user yang telah masuk kedalam halaman admin, bisa mengakses menu pesanan. Sistem akan menampilkan menu untuk berupa databese dari pesanan yang dibuat oleh konsumen melalui website.

g. Activity Diagram Pengaturan Website

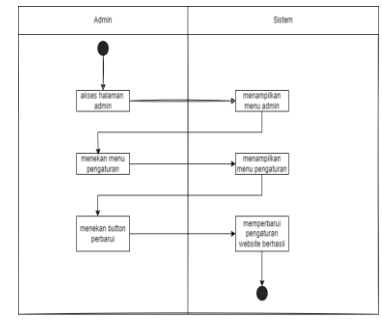

Gambar 8. Activity Diagram Pengaturan Website

Halaman diatas menunjukan user yang telah masuk kedalam halaman admin, bisa mengakses menu pengaturan website. Sistem akan menampilkan beberapa menu untuk merubah penampilan dari website, mulai dari nama website, logo, warna utama, logo harga, dan sebagainya.

h. Activity Diagram Keluar

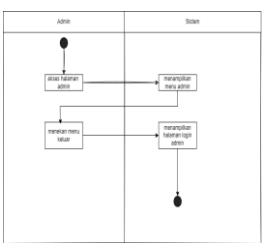

Gambar 9. Activity Diagram Keluar

Halaman diatas menunjukan user yang berada di halaman admin ingin keluar dari sistem sehingga pengaturan yang berkaitan dengan produk dan website bisa aman.

i. Activity Diagram Lihat Produk

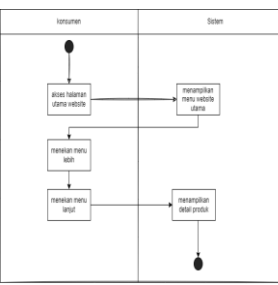

Gambar 10. Activity Diagram Lihat Produk

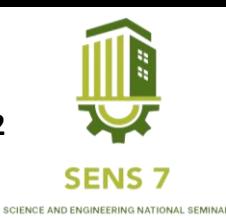

Halaman diatas menunjukan user yang bisa melihat produk yang ditawarkan dengan membuka halaman utama website. Sistem akan menampilkan beberapa produk yang sudah di tambahkan sebelumnya oleh seorang admin.

j. Activity Diagram Pesan Produk

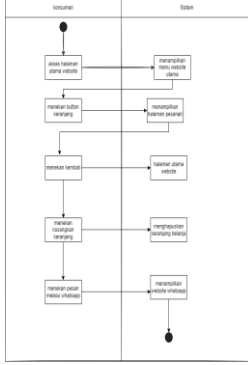

Gambar 11. Activity Diagram Pesan Produk

Halaman diatas menunjukan user yang bisa melakukan pemesanan produk yang ditawarkan dengan membuka halaman utama website. Sistem akan menampilkan sebuah keranjang pesanan produk yang perlu untuk diisi datanya oleh konsumen sebelum nantinya diteruskan kepada whatsapp perusahaan

### **3. Desain UI/UX**

a. Login Admin

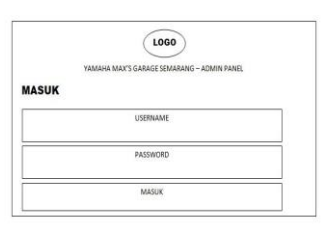

Gambar 1. Login Admin

a. Menu Admin

| <b>LOGO</b><br>BERANDA    |             |  |
|---------------------------|-------------|--|
| T. PRODUK                 | <b>MENU</b> |  |
| <b>GAMBAR</b><br>KATEGORI |             |  |
| PESANAN                   |             |  |
| PENGATURA                 |             |  |
| KELUAR                    |             |  |
| DEVELOPER                 |             |  |

Gambar 2. Menu Admin

|                | <b>BERANDA</b> |               |          |             |              |
|----------------|----------------|---------------|----------|-------------|--------------|
| <b>BERANDA</b> | <b>ELEMENT</b> | TELAH TERBIT  |          |             |              |
| T. PRODUK      | TANGGAL        | JUDUL.        | KATEGORI | UBAH        | <b>HAPUS</b> |
| GAMBAR         | COLUMN         | <b>COLUMN</b> | COLUMN   | cou  <br>MN | CCLUM<br>N   |
| KATEGORI       |                |               |          |             |              |
| PESANAN        |                |               |          |             |              |
|                |                |               |          |             |              |
| PENGATURA      |                |               |          |             |              |
| KELUAR         |                |               |          |             |              |

Gambar 3. Menu Beranda Admin

c. Menu Tambah Produk

b. Menu Beranda Admin

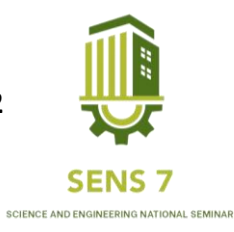

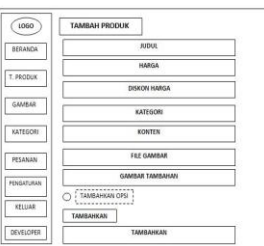

## Gambar 4. Menu Tambah Produk

 $\circ$ GAMBAR **SERAKO** TOTO TANBAH PRODU cives  $int_{\mathbb{R}^2}$  $\boxed{\text{Brows}}$ PESANA PENSATURAN  $\frac{1}{100}$ TAMBAHKAN  $\boxed{ 000,0000}$ 

e. Menu Kategori

f. Menu Pesanan

d. Menu Gambar

Gambar 5. Menu Gambar

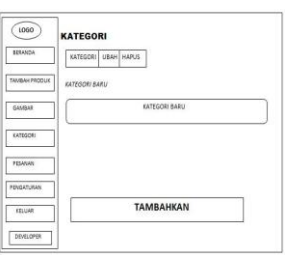

Gambar 6. Menu Kategori

| 1060            | <b>PESANAN</b> |                |  |
|-----------------|----------------|----------------|--|
| SERANDA.        | <b>TANGGAL</b> | <b>PESANAN</b> |  |
| TANBAH PRODUK   |                |                |  |
| <b>GAVBAR</b>   |                |                |  |
| <b>CATEGORY</b> |                |                |  |
| <b>PESANAN</b>  |                |                |  |
| PENGATURAN      |                |                |  |
| <b>KELUAR</b>   |                |                |  |
| DEVELOPER .     |                |                |  |

g. Menu Pengaturan

Gambar 7. Menu Pesanan

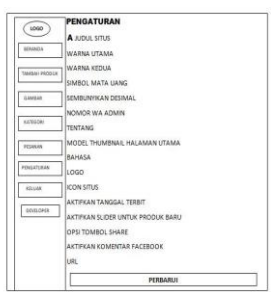

Gambar 8. Menu Pengaturan

h. Halaman Utama Website

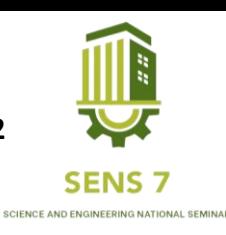

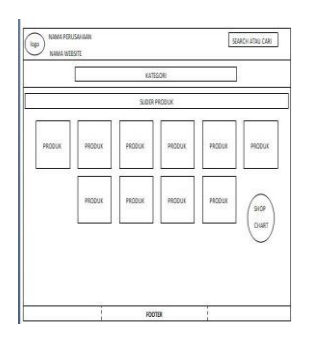

#### Gambar 9. Halaman Utama Website

i. Halaman Detail Produk

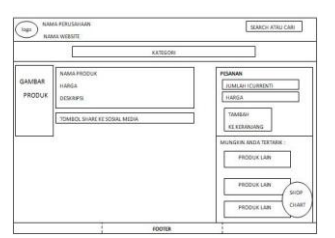

Gambar 10. Halaman Detail Produk

j. Halaman Shop Chart atau Keranjang Belanja

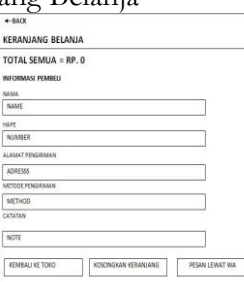

Gambar 11. Halaman Shop Chart atau Keranjang Belanja

### **HASIL DAN PEMBAHASAN**

### **1. Halaman Login Admin**

Halaman Login Admin digunakan pertama kali dalam mengakses halaman admin, dengan memasukan username dan password yang telah didaftarkan sebelumnya

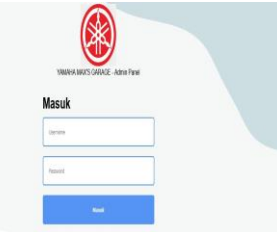

Gambar 1. Halaman Login Admin

### **2. Halaman Admin**

Halaman admin ini adalah halaman kerja bagi admin yang menampilkan pilihan menu yang bisa digunakan oleh seorang admin. Seperti beranda, tambah produk, kategori, gambar, pesanan, pengaturan dan menu keluar dari sistem.

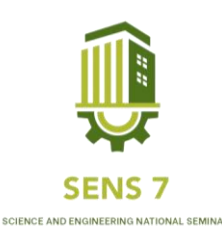

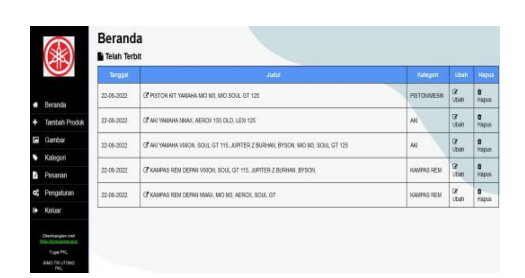

Gambar 2. Halaman Admin

#### **3. Halaman Beranda Admin**

Halaman beranda admin adalah halaman yang hanya bisa diakses oleh seorang admin. Dalam halaman beranda, admin bisa menghapus produk atau merubah produk yang telah terbit di halaman utama website.

|                                                    | <b>Beranda</b><br><b>B</b> Telah Terbit |                                                                                  |            |                                |                    |
|----------------------------------------------------|-----------------------------------------|----------------------------------------------------------------------------------|------------|--------------------------------|--------------------|
|                                                    | Tanggal:                                | Joba                                                                             | Kategori   | Usah                           | Hapus              |
| Beranda                                            | 22-08-2022                              | OF PESTON NT YANAHA MO M3, MIO SOLE, OT 125                                      | PISTONNESN | $\alpha$<br>tton               | $\bullet$<br>Hapus |
| Tambah Produk                                      | 22-28-2022                              | OF AND YANAAHA HIMAX, AEROX 155 OLD, LEXI 125                                    | 332        | $\overline{u}$<br>Liban        | $\bullet$<br>Hapos |
| Gambar<br>n                                        | 22-08-2022                              | OF AND YANAHA VISION, SOUL GT 115, JUPITER Z BURHAN, BYSON, MID M3, SOUL GT 125. | Ak)        | $\overline{a}$<br><b>Litum</b> | ä<br><b>Hapus</b>  |
| Kategori<br>Personan<br>в                          | 22-08-2022                              | G KAMPAS REN DEPAN VISON, SOUL GT 115, JUPITER Z BURHAN, BYSON,                  | KAWPAS REM | $\frac{Q}{I \tan}$             | ø<br><b>Hapus</b>  |
| Pengaturan<br>œ                                    | 22.08.2022                              | C KAMPAS REN DEPAN WANT, MO M3, AEROX, SOUL GT                                   | KAUPAS REM | $\alpha$<br>than               | ö<br><b>Hapus</b>  |
| Keluar<br>n                                        |                                         |                                                                                  |            |                                |                    |
| <b>Clembergion club</b><br><b>Call School Card</b> |                                         |                                                                                  |            |                                |                    |
| Type PK.<br>EAKS FREUTOMO-<br>PHL                  |                                         |                                                                                  |            |                                |                    |

Gambar 3. Halaman Beranda Admin

#### **4. Halaman Tambah Produk**

Halaman tambah produk adalah halaman yang hanya bisa diakses oleh seorang admin. Dalam halaman tambah produk, admin bisa menambahkan produk baru untuk diterbitkan pada halaman utama website.

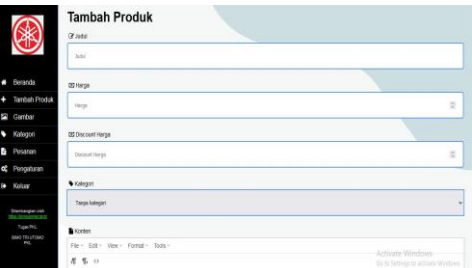

Gambar 4. Halaman Tambah Produk

#### **5. Halaman Gambar**

Halaman gambar adalah halaman yang hanya bisa diakses oleh seorang admin. Dalam halaman gambar, admin bisa menambahkan file gambar dalam database website.

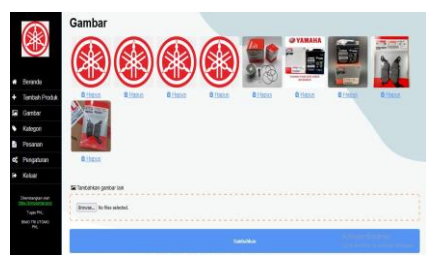

Gambar 5. Halaman Gambar

#### **6. Halaman Kategori**

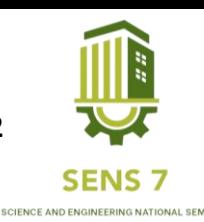

Halaman kategori adalah halaman yang hanya bisa diakses oleh seorang admin. Dalam halaman kategori, admin bisa menghapus kategori atau menambahkan kategori produk yang telah terbit di halaman utama website.

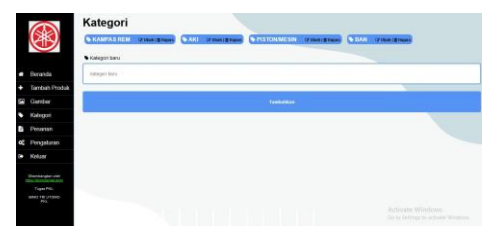

Gambar 6. Halaman Kategori

#### **7. Halaman Pesanan**

Halaman pesanan adalah halaman yang hanya bisa diakses oleh seorang admin. Dalam halaman pesanan, admin bisa melihat pesanan yang masuk dari halaman utama website.

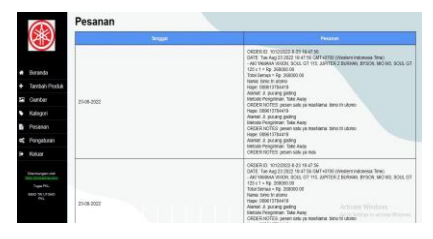

Gambar 7. Halaman Pesanan

#### **8. Halaman Pengaturan**

Halaman pengaturan adalah halaman yang hanya bisa diakses oleh seorang admin. Dalam halaman pengaturan, admin bisa tampilan pada halaman admin dan juga halaman utama website.

|                                       | Pengaturan<br>A jubi Stay    |                       |
|---------------------------------------|------------------------------|-----------------------|
|                                       | Yerwisi Kerts pusica         |                       |
| <b>n</b><br>Serenda                   | <b>Finanzitana</b>           |                       |
| Tambeh Produkt<br>в                   | #5504F3                      |                       |
| <b>Cartar</b>                         |                              |                       |
| ۰<br>Kategori                         | Financia Herbuin             |                       |
| a,<br>Pisanin                         | #FFGoga.                     |                       |
| $\mathbf{a}$<br>Pergehren             |                              |                       |
| ×<br>Kekaw                            | BS Sinbot Matarolang         |                       |
| <b>Thursdaygeen car</b>               | $\approx$                    |                       |
| Frank PKL<br><b><i>BIOTATIVIA</i></b> | <b>DC Senbarythan Cosmal</b> |                       |
| m                                     | Tinn                         | ×<br>Activity Windows |

Gambar 8. Halaman Pengaturan

#### **9. Halaman Keluar**

Halaman keluar adalah halaman yang hanya bisa diakses oleh seorang admin. Dalam halaman keluar, admin bisa keluar dari sistem pada halaman admin, sehingga lebih aman.

|                     | <b>Singgal</b>    | <b>Judit</b>                                                                               | <b>Halegovi</b>       | <b>Chat</b>            | Hayes             |
|---------------------|-------------------|--------------------------------------------------------------------------------------------|-----------------------|------------------------|-------------------|
| <b>Basarda</b>      | 22-06-2022        | EF PISTON KIT YAMAHA MO MO MO SOUL GT 125                                                  | <b>ZHET CALIMPTER</b> | $\alpha$<br>ince.      | n<br><b>Hapus</b> |
| Tambah Produk       | 22-11-2022        | IP AN YWANA AMAX, AEROX 535 DLD. LEW Y2E                                                   | ALC                   | $\frac{\alpha}{2}$     | $\frac{1}{1000}$  |
| Garritan            | 22.08.0022        | EP AND YANAHIMA VOODAL SCOUL CUT 1115. JUSTITUS J BUSINAAL BIYSCAL MAD MID, SCOUL CUT 1215 | 321                   | $\alpha$<br>Liber.     | ٠<br><b>Hapus</b> |
| Kasagon<br>Piesanan | 22.84.3022        | DE KAMPAS REM DEPANYONOM, ROUS OT 115, JURITER 7 RUBHAN, RYSCH,                            | KANPAS REM            | $\alpha$<br><b>Use</b> | ٠<br><b>Higen</b> |
| of Pengelaran       | 20.04.3322<br>man | IF KANPAS REM DERAILMAX 180 M3 AEROE SOLL GT.                                              | KANPAS REM            | $\alpha$<br>tten       | ٠<br><b>Hapis</b> |
| Kelure              |                   |                                                                                            |                       |                        |                   |

Gambar 9. Halaman Keluar

### **10. Halaman Utama Website**

Halaman utama website adalah halaman yang bisa diakses oleh seorang konsumen. Dalam halaman utama website, konsumen bisa melihat, dan juga memesan produk yang ada pada website.

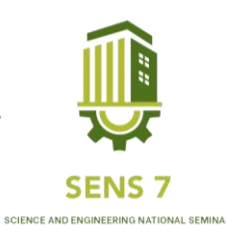

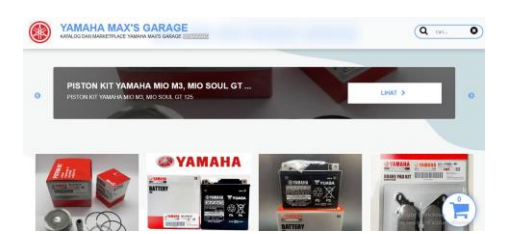

Gambar 10. Halaman Utama Website

#### **11. Halaman Lihat Produk**

Halaman lihat produk adalah halaman yang bisa diakses oleh seorang konsumen. Dalam halaman lihat produk, konsumen bisa melihat detail produk yang ada pada halaman utama website.

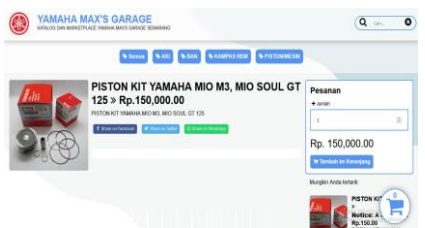

Gambar 11. Halaman Lihat Produk

#### **12. Halaman Memesan Produk**

Halaman memesan produk adalah halaman yang bisa diakses oleh seorang konsumen. Dalam halaman memesan produk, konsumen bisa memesan produk yang ada pada halaman utama website dengan menggunakan sistem wa chat..

| $+$ Back<br><b>E</b> Keranjang Belanja<br>$1 \leq$<br>$-$ Rp.150,000.00<br>PISTON NIT YAMAHA MO M3, MO SOUL GT 125 Rp 150,000.00 |                                                        |
|----------------------------------------------------------------------------------------------------|--------------------------------------------------------|
| Total Semua = Rp.150,000.00<br><b>Informasi Pembeli</b><br><b>Norma</b>                                                          |                                                        |
| <b>Signs</b>                                                                                                    |                                                        |
| Hope                                                                                                    |                                                        |
| <b>Harry</b>                                                                                                    |                                                        |
| Alanat Penginhan                                                                                                    |                                                        |
| <b>Neret Fenginner</b>                                                                                                    | Activate Windows<br>Go to Settings to actually Windows |

Gambar 12. Halaman Memesan Produk

#### **KESIMPULAN**

Setelah dilakukan perancangan Website E-Commerce Spare Parts Yamaha Max's Garage Semarang, sukses dibuat dengan menggunakan software sublime text 3. Dimana website e-commerce bisa melaksanakan perintah sesuai yang direncanakan yaitu menyimpan data konsumen dan juga meneruskan pesanan konsumen melalui pesan singkat whatsapp. Sistem ini bisa mulai diimplementasikan dan dipergunakan dalam proses jual dan beli spare part Yamaha Max's Garage Semarang.

### **DAFTAR PUSTAKA**

Ardani, Wayan.(2022).PENGARUH DIGITAL MARKETING TERHADAP PERILAKU KONSUMEN.Jurnal Tadbir Peradaban,2(1).

Dedi.,Sutarman.,& Septiyani, Nuke.(2020).Sistem Informasi E-Commerce Berbasis Web Pada Toko

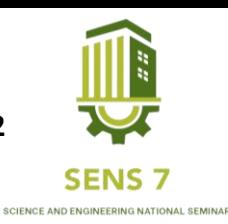

Indonesia Okubo Jepang.Academic Journal of Computer Science Research,2(1).

Fatah, D.A., Yusron, M.R., & Febrianti, I.D.(2021).PENERAPAN METODE USER-CENTER DESIGN (UCD) UNTUK E-COMMERCE INDUSTRI KREATIF.Jurnal Simantec,10(1).

Hermiati, Reza.,Asnawati., & Kanedi, Indra. (2021).PEMBUATAN E-COMMERCE PADA RAJA KOMPUTER MENGGUNAKAN BAHASA PEMROGRAMAN PHP DAN DATABASE MYSQL.Jurnal Media Infotama,17(1).

Maulana, S.M., Susilo, Heru.,& Riyadi. (2015).IMPLEMENTASI E-COMMERCE SEBAGAI MEDIA PENJUALAN ONLINE (STUDI KASUS PADA TOKO PASTBRIK KOTA MALANG).Jurnal Administrasi Bisnis,29(1).

Rivanthio, T.R.(2020).PERANCANGAN WEBSITE E-COMMERCE RIKAS COLLECTION. Jurnal Teknologi Informasi Dan Komunikasi, 7(2).

Saputri, I.S.Y., Fadhli, Mardhiah., & Surya, Ibnu.(2017).PENERAPAN METODE UCD (USER CENTERED DESIGN) PADA E-COMMERCE PUTRI INTAN SHOP BERBASIS WEB.Jurnal Teknlogi Dan Sistem Informasi,03(2).

Sonata, Fifin., & Sari, V.W.(2019).Pemanfaatan UML (Unified Modeling Language) Dalam Perancangan Sistem Informasi E-Commerce Jenis Customer-To-Customer.Jurnal Komunika,8(1). [9] Dedi.,Sutarman.,& Septiyani, Nuke.(2020).Sistem Informasi E-Commerce Berbasis Web Pada Toko Indonesia Okubo Jepang.Academic Journal of Computer Science Research,2(1).

Sumbono, E.B.,Erlansyah, Deni. & Rasmila.(2020).APLIKASI E-COMMERCE SEBAGAI MEDIA PENJUALAN BERBASIS WEB PADA TOKO MAU PEMPEK.Jurnal Nasional Ilmu Komputer,1(4).

Wicaksono, D.A.N.W., Rawansyah., Dien, H.E.(2021).Rancang Bangun E-Commerce Berbasis Web menggunakan PHP dan Mysql di CV.SumberJember.Seminar Informatika APlikatif Polinema (SIAP), 2021